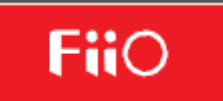

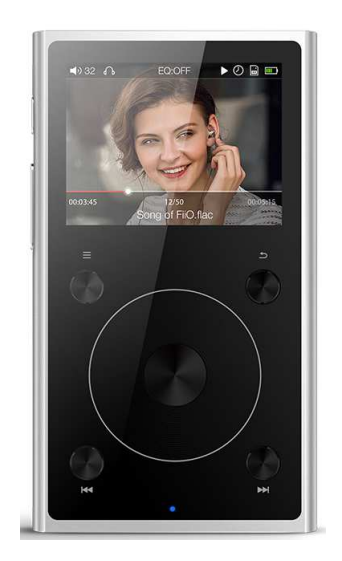

# **X1 2nd PŘEHRÁVAČ**

# **NÁVOD K OBSLUZE**

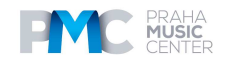

# **OBSAH**

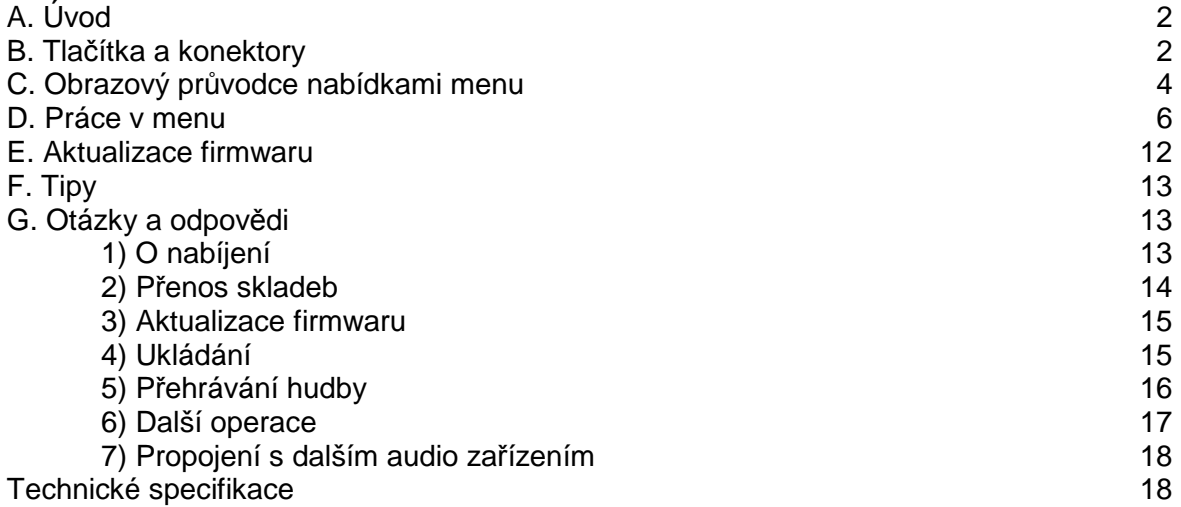

#### **Předmluva:**

Děkujeme vám za zakoupení přehrávače X1 značky Fiio, našeho 192k/24bit high resolution přehrávače. Abyste mohli přehrávač X1 co nejlépe používat, připravili jsme tento kompletní uživatelský manuál, který obsahuje i nejčastější otázky uživatelů. Doufáme, že tento manuál vám pomůže přehrávač X1 lépe poznat a naplno využít.

# **A. Úvod**

X1 je digitální audio přehrávač třídy HiFi, podporující hudební formáty ztrátové i beztrátové, včetně MP3, WAV, WMA, APE, FLAC, AAC a Ogg Vorbis. Maximální vzorkovací frekvence 192k/32bit je podporována a jsou podporovány i sheety CUE a In-vehicle Mode. V následujících částech je k dispozici obrazový průvodce k tomu, jak používat X1.

# **B. Tlačítka a konektory**

**3) Tlačítko Back / hlavní menu:** 

#### **1) Displej (262k barevný TFT displej, 320x240):**

Zobrazí uživatelské rozhraní a další informace; používání přístroje ve spojení s tlačítky na přístroji.

#### **2) Tlačítka Shortcuts:**

Dle toho, ve kterém menu právě jste a jak dlouho budete tisknout tlačítka se zobrazí různá menu. Například krátkým stiskem v menu Now playing ukážete/ skryjete nabídku Shortcuts. Krátkým stiskem v hlavním menu vstoupíte do menu Play setting, zatímco dlouhým stiskem do nabídky seznamu skladeb/souborů a aktivujete funkci vyhledávání dle prvního písmena. Dlouhým stiskem v jakémkoli menu kromě seznamu skladeb/souborů během přehrávání hudby vstoupíte do menu Now Playing.

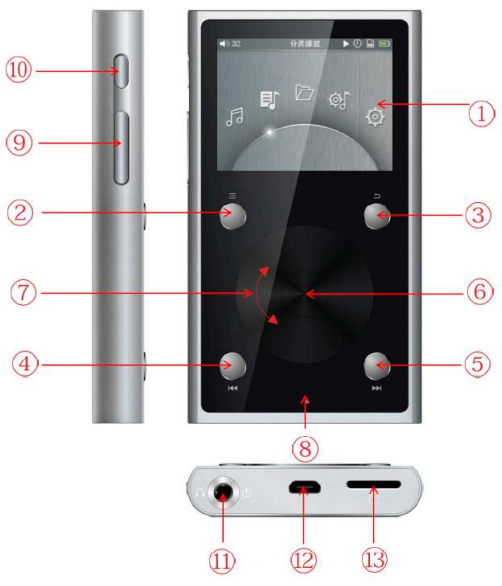

#### Krátkým stiskem se dostanete zpět o jednu úroveň menu výše, dokud se nedostanete na úroveň hlavního menu; stisknutím tlačítka Back, když jste v hlavním menu při přehrávání hudby, se dostanete na obrazovku "Now playing". Přidržením tohoto tlačítka se vrátíte přímo do hlavního menu.

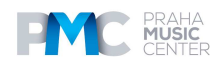

# **4) Nahoru / Předchozí skladba /Posun zpět**

Na obrazovce "Now Playing": krátce stiskněte pro volbu předchozí skladby k přehrávání, přidržením se posouváte zpět v rámci aktuálně přehrávané skladby; V nabídce menu: krátkým stiskem volíte předchozí položku u nabídky menu.

#### **5) Dolů / Následující skladba / Rychlý posun vpřed:**

Na obrazovce "Now Playing": krátce stiskněte pro volbu následující skladby k přehrávání, přidržte pro rychlé procházení směrem vpřed v aktuální skladbě; V nabídce menu: krátce stiskněte pro výběr následující položky v nabídkách.

#### **6) OK/Play/Pause/nastavení hlasitosti:**

Na obrazovce "Now Playing": krátkým stiskem pustíte přehrávání / přerušíte přehrávání;

V nabídce menu: krátkým stiskem vstoupíte do submenu zvolené položky, upravíte úroveň / hodnotu /vyberete zvolenou položku (pomocí rolovacího kolečka pro položky s numerickými hodnotami nebo s více možnostmi výběru, nebo přepínání mezi různými možnostmi přímo pomocí tlačítka OK pro další položky);

V jiných dialogových oknech: krátkým stiskem potvrdíte činnost (zrušíte stisknutím jiných tlačítek); ovládání hlasitosti: Přidržením tohoto tlačítka v kterémkoli okamžiku vyskočí dialogové okno pro nastavení hlasitosti a hlasitost bude možné upravit pomocí rolovacího kolečka.

#### **7) Rolovací kolečko:**

Otočný ovladač (360°otáčení), otáčením kolečka po směru hodinových ručiček se roluje směrem dolů/ vpravo, volí následující položka v menu nebo upravuje úroveň/hodnota/ možnost nabídky atd. pro zvolenou položku menu; otáčením kolečka proti směru hodinových ručiček se roluje nahoru/vlevo, volí předchozí položka v menu nebo upravuje úroveň/hodnota/ možnost nabídky atd. pro zvolenou položku menu v opačném směru.

#### **8) Světelný indikátor:**

svítí modře, pokud je přehrávač používán, červeně při nabíjení a zeleně, když je přehrávač plně nabitý.

**9) Hlasitost "+" hlasitost "-" :** 

krátkým stiskem změníte úroveň hlasitosti o jeden stupeň, přidržením měníte hlasitost postupně až dokud není dosaženo maximální úrovně hlasitosti (tlačítko "+") nebo dokud není přehrávač utlumen (tlačítko "-")

#### **10) Tlačítko Power/Lock:**

S vypnutým přehrávačem X1, stiskněte nebo přidržte tlačítko pro zapnutí přístroje, abyste ho zapnuli; když je přístroj X1 zapnutý, stisknutím a přidržením tlačítka přístroj vypněte nebo krátkým stiskem přepnete do režimu uzamčení obrazovky.

#### **11) LO/PO výstup:**

Linkový výstup a sluchátkový výstup sdílejí stejný výstupní port - mezi dvěma režimy se přepíná pomocí nastavení "Select output" v menu nastavení systému. Sluchátkový výstup rovněž podporuje používání CTIA standardních (většina smartphonů) in-line headsetů. Pokud používáte in-line ovladače, používejte je následovně:

Hlasitost nahoru/dolů: krátce stiskněte tlačítka hlasitosti, abyste hlasitost zvýšili nebo snížili o jeden stupeň. Kontinuálním přidržením zvýšíte/snížíte hlasitost na maximum/na potlačení zvuku Mute.

Přehrávání/Přerušení přehrávání: Jedním stiskem středového tlačítka na kontroleru sluchátek přerušíte přehrávání, dalším stisknutím znovu spustíte přehrávání.

Další skladba: Dvakrát rychle stiskněte středové tlačítko.

Předchozí skladba: Třikrát rychle stiskněte středové tlačítko.

Rychlý posun vpřed: Dvakrát rychle stiskněte střední tlačítko a přidržte ho při druhém stisku, uvolněte pro pokračování v přehrávání.

Rychlý posun zpět: Třikrát rychle stiskněte střední tlačítko a přidržte ho při třetím stisku, uvolněte pro pokračování v přehrávání.

#### **12) Port mikro USB (11pinový):**

pro výměnu dat, dobíjení baterie a připojení kompatibilních dokovacích zařízení.

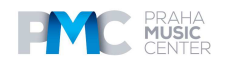

#### **13) Slot pro kartu micro SD:**

Slot pro standardní mikro SD kartu, podporuje SD karty až do kapacity 256GB.

# **C. Obrazový průvodce nabídkami menu**

#### **1. Hlavní Menu (Main)**

Popis tlačítek a otočných ovladačů:

**Rolovací kolečko**: procházení položkami menu, změny hodnot zvolených položek

**Enter /OK**: Vstup na další úroveň menu, volba položky pro úpravu nastavení, ukládání změn

**Tlačítko Shortcuts**: Ukáže / skryje menu v souvislosti s tlačítkem Shortcuts

**Předchozí / nahoru | Další / dolů**: pohyb přes položky menu, změna hodnoty pro zvolené položky

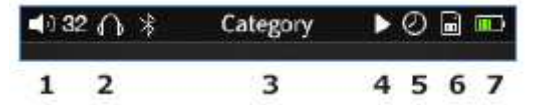

#### **Statusová lišta:**

- 1. Aktuální hlasitost
- 2. Aktuální výstupní režim
- 3. Název aktuálního menu/displej
- 4. Nyní přehrává
- 5. Je nastaven sleep timer
- 6. Mikro SD karta vložena
- 7. Indikátor úrovně baterie

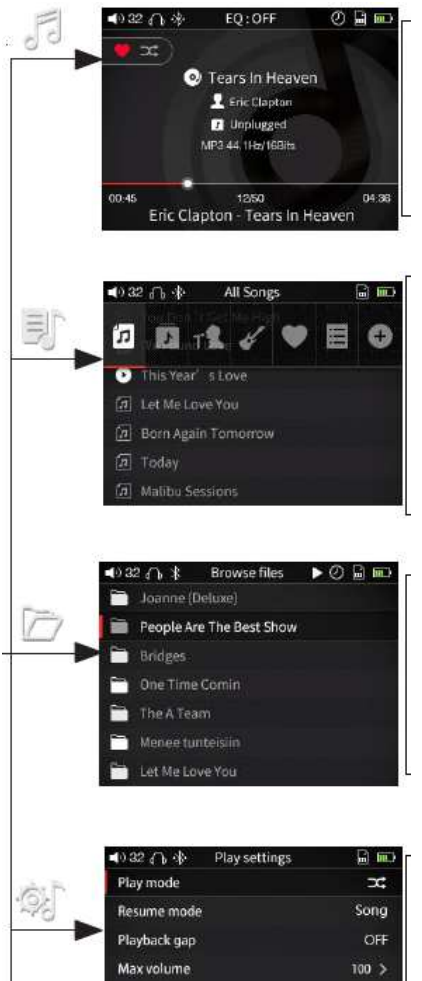

#### **Now Playing (Přehrávání)**:

Tlačítko Shortcuts zobrazí/ skryje kontextové menu; Pomocí rolovacího kolečka procházejte, a pomocí tlačítka Enter zvolte položky na menu zkratek.

#### **Category (Kategorie)**:

Po aktualizaci knihovny médií, budou hudební soubory automaticky klasifikovány podle svých ID3; rolováním volíte mezi všemi skladbami, alby, umělci nebo žánry, které chcete přehrávat; oblíbené skladby a playlisty jsou přidány / mazány ručně

#### **Browse Files (Procházení soubory)**:

Zobrazení všech složek a podsložek na mikro SD kartě a audio souborů v každé složce; použijte rolovací kolečko pro výběr mezi složkami / skladbami, OK pro zvolení, tlačítka Enter a Back pro vrácení se zpět do předchozího adresáře.

# Custom Default volume Fixed volume setting  $60$  > OFF<sub>></sub>

#### **Play Settings** (**Nastavení Play**):

Pokud možnost nemá submenu, upravte přímo pomocí Enter nebo tlačítek Previous/Next. Pokud má možnost submenu, stiskněte tlačítko Enter a poté upravte pomocí rolovacího kolečka nebo tlačítek Previous/Next.

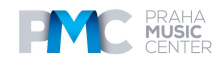

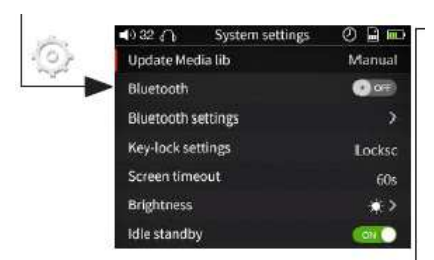

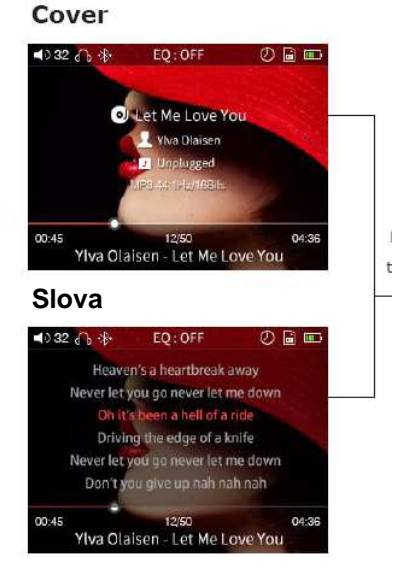

#### **Play Settings** (**Nastavení Play**):

Pokud možnost nemá submenu, upravte přímo pomocí Enter nebo tlačítek Previous/Next. Pokud má možnost submenu, stiskněte tlačítko Enter a poté upravte pomocí rolovacího kolečka nebo tlačítek Previous/Next.

Krátce stiskněte tlačítko shortcut

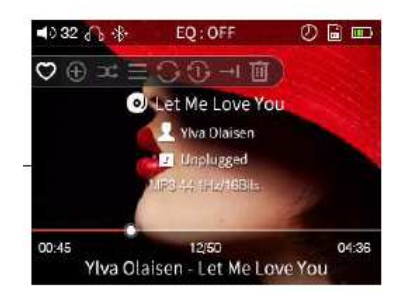

Pomocí rolovacího kolečka nebo tlačítek "previous"/"next" pod rolovacím kolečkem volte mezi možnostmi.

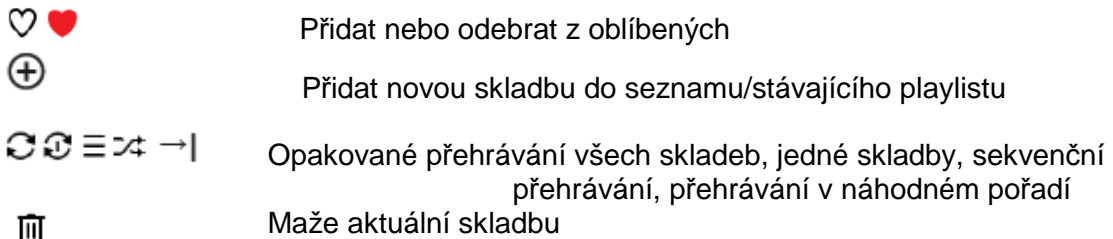

# **2. Nastavení uzamčení tlačítek**

Krátce stiskněte tlačítko shortcuts

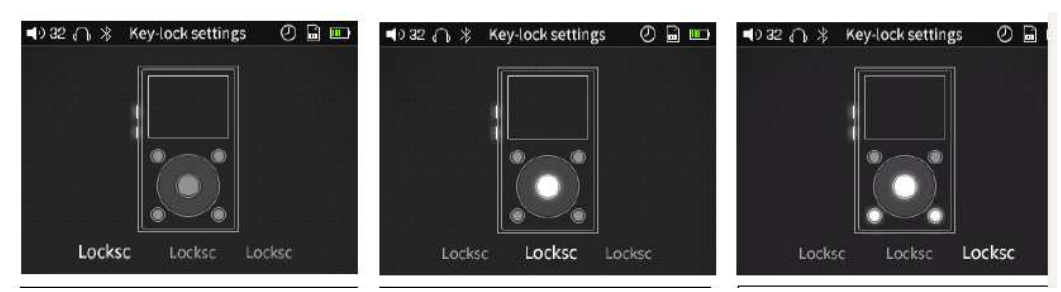

Lockscreen 1: Režim Lockscreen 1 uzamkne všechna tlačítka kromě tlačítek hlasitosti, která jsou funkční, když je obrazovka zhasnutá. Krátkým stiskem tlačítek hlasitosti se změní hlasitost, dlouhým stisknutím se přeskakují skladby (stiskem nahoru se přechází do následující skladby, stiskem dolů se přechází na skladbu předchozí.

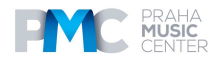

Lockscreen 2: Režim Lockscreen 2 uzamkne všechna tlačítka kromě tlačítek hlasitosti a Enter, která jsou funkční, když je obrazovka zhasnutá. Krátkým stiskem tlačítek hlasitosti se změní hlasitost, dlouhým stisknutím se přeskakují skladby (stiskem nahoru se přechází do následující skladby, stiskem dolů se přechází na skladbu předchozí. Stiskem tlačítka Enter se přehrávání skladby dostane do režimu pausy/obnovení přehrávání.

Lockscreen 3: Režim Lockscreen 3 uzamkne všechna tlačítka kromě tlačítek hlasitosti, Enter, Previous a Next, která jsou funkční, když je obrazovka zhasnutá. Krátkým stiskem tlačítek hlasitosti se změní hlasitost, zatímco delším stiskem se přeskakuje mezi skladbami. Tlačítky Previous a Next se rovněž přeskakuje mezi skladbami. Stisknutím tlačítka Enter se přeruší/obnoví přehrávání skladby.

# **E. Práce v menu**

# **1. Zapínání a přehrávání**

Pokud je přehrávač X1 vypnutý, stisknutím a přidržením tlačítka Power na 2 sekundy ho zapnete (při prvním zapnutí přehrávače X1 se objeví okno pro výběr jazyka);

Pokud je X1 zapnutý, stiskněte a přidržte tlačítko Power pro vypnutí přehrávače.

Po zapnutí X1 vstoupí do hlavního menu poté, co je zapnuto; použijte rolovací kolečko nebo tlačítka Previous a Next pro výběr mezi možnostmi Now Playing, Category, Browse Files, Play Settings a System Settings; stisknutím tlačítka Shortcuts vstoupíte přímo do nastavení Play Settings.

# **2. Now playing (Přehrávání)**

Pokud jste v hlavním menu, otáčením rolovacího kolečka zvolte Now Playing a stiskněte Enter. Pokud není aktuálně přehrávána žádná skladba, uvidíte seznam skladeb, ze kterých můžete vybírat – po zvolení skladby vstoupíte na obrazovku Now Playing. V okamžiku, když jste na obrazovce Now Playing:

a) Krátce stiskněte tlačítko Shortcuts a vyskočí kontextové menu; otáčením rolovacího kolečka nebo stisknutím tlačítek Previous a Next zvolte mezi položkami nabídky a stiskněte Enter pro zvolení činnosti, jako je přidání či odstranění skladeb z oblíbených skladeb Favorites, pro přidání skladby do nového / existujícího playlistu, změnu pořadí nebo mazání skladby.

b) Otočením rolovacího kolečka na obrazovce Now Playing vyskočí seznam skladeb, které jsou před a za aktuálně přehrávanou skladbou. Otáčením rolovacího kolečka volíte mezi skladbami, stisknutím OK zvolte a začněte přehrávat novou skladbu.

Pozn.: Pokud nemáte u X1 nastavenou automatickou aktualizaci knihovny médií, musíte tak učinit ručně v menu System Setting.

# **3. Category (Přehrávání podle kategorie)**

Pokud jste v hlavním menu, otáčením rolovacího kolečka zvolte ikonu Category a stiskněte Enter pro vstup do tohoto menu. Odtud můžete použít rolovací kolečko nebo tlačítka Previous/Next pro výběr mezi All songs, Album, Artist, Genre, Favorites, Playlist a Recently Added. Stiskněte tlačítko Enter pro vstup do kterýchkoli z těchto submenu, kde se vám ukáže seznam skladeb seřazených podle kategorie. Pokud jste v jakémkoli submenu, stiskem tlačítka Shortcut se umožní rychle přepínat na jiný typ seřazení.

Oblíbené skladby je třeba ručně přidat/odebrat pomocí zkratek kontextového menu na obrazovce Now Playing. , pro spuštění přehrávání zvolené skladby.

(1) Jednotlivě přidávejte/odstraňujte oblíbené skladby prostřednictvím zkratek kontextového menu na obrazovce Now Playing.

(2) Přidávání/odebírání skupiny oblíbených skladeb: Pro přidání/odebírání více oblíbených skladeb najednou nejdříve musíte mít alespoň jednu oblíbenou skladbu. Poté budete schopni vstoupit do sub-menu Favorites. Když jste tu, stiskněte tlačítko Shortcuts a zvolte ikonu "Add

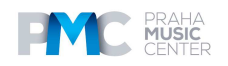

to Favorites". Bude vám nabídnut seznam skladeb. Použijte rolovací kolečko pro zvýraznění různých skladeb. Poté, co skladbu zvýrazníte, stisknutím tlačítka Next ji přidejte jako oblíbenou nebo ji stisknutím tlačítka Previous z oblíbených odstraňte.

Jsou podporovány jak externě vytvořené playlisty (M3U/M3U8) a interní playlisty. Metoda vytvoření externího playlistu pro X1 je popsána na www.fiio.net.

Link na podporovanou stránku pro X1: http://www.fiio.net/supports/41

Pro přímé vytvoření playlistů z X1 stiskněte tlačítko Shortcuts, zatímco jste na obrazovce Now Playing. Zvolte + ikonu v kontextovém menu, což vám umožní vytvořit nový playlist nebo přidat skladby do existujícího playlistu. Pro mazání playlistu v okamžiku, kdy jste v submenu playlistu, stiskněte tlačítko Shortcuts a poté tlačítko Enter. Pro mazání individuálních skladeb z playlistu, zatímco je zvýrazněna skladba v playlistu, stiskněte tlačítko Shortcuts a vyvolejte dialogové okno, poté stiskněte tlačítko Previous pro volbu Yes a poté stiskněte tlačítko Enter.

#### **4. Procházení souboru (Browse Files)**

V hlavním menu otáčením rolovacího kolečka zvolte "Browse Files" a stiskněte Enter pro vstup do menu. Pokud není vložena mikro SD karta, bude zobrazena zpráva "SD card not Inserted". Pokud je vložena mikro SD karta, můžete procházet soubory a složkami na vaší mikro SD karte. Použijte rolovací kolečko a tlačítka Enter a Back pro procházení a výběr hudebních souborů, které mají být přehrávány.

#### **5. Nastavení přehrávání** (**Play Settings)**

V menu Play Settings otáčením rolovacího kolečka zvolte mezi různými nastaveními položek v menu. Použijte tlačítka Enter a Previous/Next pro výběr mezi různými možnostmi pro každé nastavení.

#### **a) Režim přehrávání (Play)**

K dispozici jsou následující režimy přehrávání: Shuffle (náhodné přehrávání), Sequential (postupné přehrávání do konce seznamu, pak se zastaví), Loop through all songs (opakované přehrávání všech skladeb), Loop single song (opakované přehrávání jedné skladby) a Single play.

#### **b) Režim Resume**

Nastavení místa, odkud X1 začne přehrávat, možnost výběru ze tří možností: Off, Song nebo Position. V režimu Song když znovu zapnete X1 obnovení přehrávání od začátku poslední skladby přehrávané v okamžiku, když byl přehrávač X1 vypnutý. V režimu Position obnovení přehrávání od poslední pozice na timelinu poslední skladby, která byla přehrávána, když byl X1 vypnutý.

Off: když je přehrávač vypnutý, není do paměti uložena žádná poslední skladba.

#### **c) Přehrávání bez mezery (Playback Gap)**

Na výběr je buď neaktivovaná funkce nebo možnost Fade in/Fade out. U možnosti Fade in/Fade je aktivní efekt odeznívání/nástupu mezi skladbami. To znamená, že skladba začíná hrát nejdříve potichu, pak graduje a ke konci skladby hlasitost skladby zase klesá až do ticha.

#### **d ) Maximální hlasitost (Max Volume)**

Stiskněte Enter pro zobrazení submenu pro nastavení, otáčejte rolovacích kolečkem pro úpravu mezní hodnoty v rozmezí od 30 až 100. Není možné nastavit maximální hlasitost na 0, aby se předešlo tomu, že po zapnutí nebude z přehrávače žádný zvukový výstup.

#### **e) Výchozí hlasitost (Default Volume) a f) Fixní nastavení hlasitosti (Fixed Volume Setting)**

U výchozí hlasitosti můžete volit mezi Memory a Custom. S Memory vyvolá nastavenou hlasitost, když byl přehrávač vypnutý. U Custom přehrávač se vždy zapne na úrovni

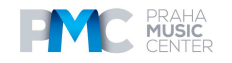

definovanou v nastavení "Fixed volume setting". Stiskněte Enter pro zobrazení submenu pro nastavení, otáčejte rolovacích kolečkem pro úpravu nastavení. Fixed volume setting není k dispozici, pokud je Default Volume nastavena na Memory.

#### **g) Ekvalizér**

K dispozici je několik nastavení prezetů ekvalizéru i vlastní nastavení. Stisknutím tlačítek Předchozí a Následující přepínáte mezi prezety (Off, Rock, Classical, Jazz, Pop, Dance, Vocal, Blues a Metal) nebo zvolte nastavení Custom. Když je zvoleno nastavení Custom, otáčením rolovacího kolečka vybírejte mezi různými frekvenčními pásmy, stiskem OK zvolte frekvenční pásmo pro editaci a otočením rolovacího kolečka procházejte frekvenčními pásmy nahoru nebo dolů a poté stisknutím OK uložte změnu a použijte rolovací kolečko pro výběr jiného frekvenčního pásma k editaci. Kdykoli můžete stisknout tlačíko Back pro ukončení nastavení ekvalizéru a návrat do hlavního menu.

#### **h) Režim Line Out**

Je možné volit z nastavení Fixed Level nebo Volume Adjustable. V případě, že je zvolena Fixed Level, můžete zvolit nastavení Fixed Level na 0dB, -3dB, and -6Db úrovní hlasitosti na linkovém výstupu. Pokud je zvolena možnost Volume Adjustable, můžete používat tlačítka volume pro nastavení hlasitosti line-out (možnost Fixed Level není v tomto případě k dispozici).

#### **i) Fixní úroveň (Fixed Level)**

Pokud je režim Line Out Mode nastaven na Fixed Level, můžete zde volit mezi nastaveními úrovně hlasitosti 0dB,-3dB a -6dB. Pokud je režim Line Out nastaven na Adjustable Volume, tato možnost nebude k dispozici.

(Pozn.: Prosím buďte opatrní, když je režim Line Out nastaven na fixní úroveň a režim výstupu je nastaven na Line Out. Nebude možné upravit úroveň hlasitosti, pokud bude hlasitost příliš vysoká a mohlo by dojít k poškození sluchu, pokud v tomto režimu máte zapojena sluchátka.)

#### **j) Vyvážení (Balance)**

Stiskem tlačítka Enter upravíte vyvážení kanálu. Pomocí rolovacího kolečka můžete zvolit to, že bude zvuk znít hlasitěji buď z levého nebo z pravého kanálu. Pro každou z možností existuje 10 kroků, s tím že 10. krok je asi tak o 5dB hlasitější v daném směru.

#### **k) Přehrávání ve všech složkách (Play Through Folders)**

Pokud je tato funkce aktivní nastavením na On, přehrávač X1 spustí přehrávání skladeb v aktuální složce. Poté, co se dokončí přehrávání poslední skladby v aktuální složce, začne se přehrávat první skladba ze složky následující. Pokud jsou v rámci složky i nějaké podsložky, budou rovněž přehrány i ty předtím, než se přístroj přesune k další složce. Je-li tato funkce vypnutá (nastavení Off), budou přehrány pouze skladby v aktuální složce a nikoli skladby ze složek ostatních.

#### **6. System Settings (nastavení)**

V hlavním menu otáčením rolovacího kolečka zvolte mezi položkami menu a použijte tlačítka Previous, Next nebo Enter pro výběr možností na zvolené položce menu. Na položkách se submenu (indikované indikátorem ">"), stiskněte Enter pro vstup do submenu.

#### **a) Aktualizace knihovy médií**

Stiskněte tlačítko Enter mezi Manual: aktualizace knihovny médií, pouze když stisknete Entre poté, co jste do přehrávače X1 přenesli nové skladby. Auto: knihovna médií se aktualizuje automaticky pokaždé, když je X1 připojen k počítači jako "mass storage" nebo pokud byla vložena nová mikro SD karta.

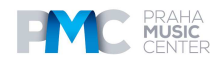

Pozn.: během aktualizace knihovny nestiskněte žádné tlačítko ani neotáčejte rolovacím kolečkem. Jinak by nedošlo k aktualizaci. Aktualizaci by zrušilo i stisknutí tlačítka zpět. Po úspěšném provedení aktualizace se zobrazí příslušné upozornění.

#### **b) Bluetooth and c) Bluetooth Settings**

Pokud je toto nastaveno na OFF, Bluetooth bude deaktivováno a podmenu Bluetooth Settings nebude k dispozici. Pokud je toto nastaveno na ON, Bluetooth bude aktivní a podmenu Bluetooth Setting bude k dispozici. Stiskněte Enter po zvýraznění možnosti Bluetooth Settings pro vstup do podmenu, kde najdete následující nastavení:

**Search for Bluetooth Devices**: Pokud je zvoleno toto, objeví se výzva indikující, že přehrávač X1 vyhledává Bluetooth zařízení. V tuto chvíli prosím aktivujte u svého zařízení režim párování. Přehrávač X1 potom začne vyhledávat zařízení Bluetooth, která jsou v blízkosti, a zobrazí seznam zařízeních, která nalezne. Zvýrazněním a stiskem Enter zvolte to zařízení, které chcete připojit. Pokud se přehrávač X1 úspěšně připojí, budete vráceni do menu Bluetooth settings, kde bude zobrazeno vaše zařízení. Pokud připojení není úspěšné, objeví se výzva "Connection failed. Please try to reconnect". Pokud není nalezeno žádné Bluetooth v blízkosti, objeví se upozornění, kde bude toto uvedeno.

**Currently connected device**: Zobrazí aktuálně připojené zařízení Bluetooth.

**Manage added devices**: Můžete se připojit, odpojit, přepínat mezi a mazat přidaná Bluetooth zařízení.

**Automatic connection on startup**: Zde můžete nastavit, zda se bude přerhávač X1 automaticky párovat nebo ne s vaším zařízením Bluetooth, když je váš přehrávač zapnutý.

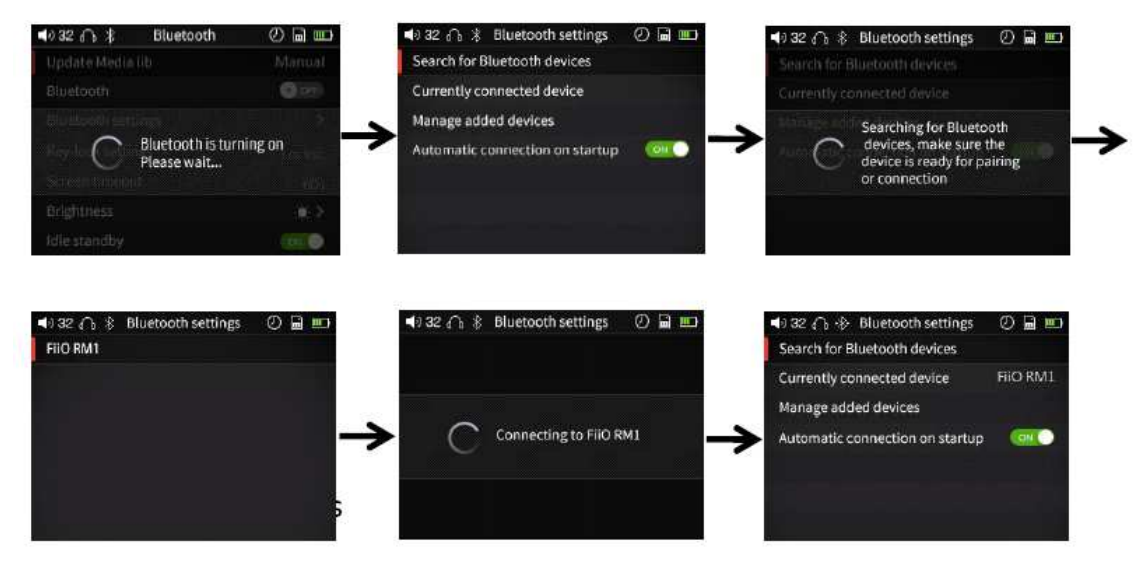

Stiskněte Enter pro dosažení podmenu, ve kterém můžete vybírat z režimů Lockscreen 1, Lockscreen 2 a Lockscreen. V režimu Lockscreen 1, když je displej zhasnutý, budou aktivní pouze tlačítka hlasitosti. V režimu Lockscreen 2 jsou při zhasnutém displeji aktivní pouze tlačítka hlasitosti a tlačítko Enter. V režimu Lockscreen 3 mode, jsou při zhasnutém displeji aktivní pouze tlačítka hlasitosti a tlačítka Enter a Previous/Next.

Pozn.: Když je displej zhasnutý, krátkým stiskem tlačítek hlasitosti se změní hlasitost, zatímco dlouhým stiskem se mění skladba/stopa.

#### **e) Zhasnutí displeje**

Přehrávač zhasne displej a automaticky uzamkne tlačítka po určité nastavené časové prodlevě, když nebylo stisknuto žádné tlačítko a rolovací tlačítko nebylo otočeno. Zpoždění lze nastavit na 30s, 40s, 50, 60s, 90s, 120 nebo nikdy (displej vždy svítí)

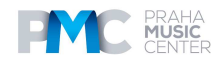

#### **f) Jas podsvícení displeje**

Stiskněte Enter pro upravení jasu (nastavitelné v 10 krocích) pomocí rolovacího kolečka a stiskněte znovu Enter pro uložení změn.

#### **g) Vypnutí při nečinnosti a i) timer vypnutí při nečinnosti**

Když je tato funkce zapnutá, přehrávač se sám vypne po té, co uplyne nastavená doba, když není přehrávána žádná hudba a uživatel nestiskl žádné z tlačítek na přehrávači. Pro změnu nastavení zvýrazněte možnost Idle Standby Timer a stisknutím Enter jděte do submenu. Dobu je možné nastavit v rozmezí mezi 1 až 8 minut. Pokud je zvoleno OFF, tato funkce úspory energie nebude aktivní a nelze změnit nastavení

#### **i) Režim spánku a j) Sleep Timer**

Pokud je tato funkce zapnutá, přehrávač se sám vypne poté, co uběhne při přehrávání hudby nastavená doba.

Sleep timer: Když je aktivní funkce "Sleep", můžete stisknout OK pro úpravu doby, která uplyne před tím, než se přehrávač vypne. Dobu je možné nastavit v rozmezí mezi 10 až 120 minut. Otáčením rolovacího kolečka zvolte nastavení a stisknutím tlačítka OK uložte změny.

Pozn.: Sleep timer se bude aktivovat pouze jednou; poté, co byl použit, se nastavení vypne a nebude aktivní při příštím zapnutí přehrávače X1.

#### **k) Volba výstupu**

K dispozici jsou dva režimy výstupu: výstup na linkové úrovni a sluchátkový výstup, které lze přepínat, když není přehrávána žádná hudba. Zvolte mezi režimy Line Out (symbol šipky) a Headphone Out (symbol sluchátek). Režim Line Out se používá pro připojení X1 k externím zesilovačům, zatímco režim Headphone Out je vhodný pro sluchátka. V okamžiku, kdy měníte nastavení, nesmí hrát hudba.

#### **l) USB Mode**

Stisknutím tlačítka Enter na této možnosti budete přepínat mezi režimy Storage nebo In-Vehicle. Když je zvolen režim Storage, přehrávač X1 funguje jako úložiště USB, když je připojeno k počítači a je možný přenos dat. Pokud je zvoleno In-Vehicle Mode, pokud je X1 zapojen k 5V autonabíječce prostřednictvím USB kabelu, přehrávač X1 se automaticky zapne, když auto nastartuje. Pokud je režim Resume nastaven buď na Song nebo Position, přehrávač X1 rovněž automaticky spustí přehrávání od poslední skladby nebo od poslední pozice, v závislosti na přesném nastavení Resume Mode. V okamžiku, kdy je motor autoa vypnutý, autonabíječka přestane napájet přehrávač, a X1 začne odpočítávat, než dojde k jeho vypnutí. Pokud během tohoto odpočítávání neuděláte, X1 se automaticky vypne.

#### **m) USB Charge**

Tato možnost má dvě možná nastavení: ON nebo OFF. Když je USB Mode nastaven na Storage, tato možnost je nastavena na ON a nelze ji změnit. Když je USB Mode nastaven na In-Vehicle, tuto možnost lze změnit na OFF nebo ON. Pokud je tato možnost nastavena na OFF, napájení poskytované přes USB bude nabíjet přehrávač namísto baterie, což prodlouží životnost baterie. Statusová LED kontrolka na spodní straně bude svítit modře při připojení k USB v tomto režimu.

#### **n)Theme**

Stiskem tlačítka Enter dosáhnete podmenu Theme, kde můžete pomocí otočného kolečka volit ze 6 různýh témat.

#### **o) Supports In-line Headphone Control**

Tímto nastavení se zapíná nebo vypíná (ON nebo OFF) in-line ovládání na X1. Při nastavení na ON můžete přehrávat, být v režimu pauzy anebo měnit skladby pomocí headsetu podporujícím standard CTIA. Při nastavení na OFF je in-line ovládání neaktivní.

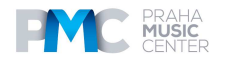

#### **p) File Name Display**

Stisknutím Enter v okamžiku, kdy je tato možnost zvýrazněna, volíte mezi zobrazením názvu souboru File Name nebo titulu skladby Title na spodku obrazovky Now Playing.

#### **q) Cover Display**

U této možnosti můžete přepínat mezi třemi režimy - OFF, Normal a Full Screen. V režimu OFF není na obrazovce Now Playing zobrazen obrázek obalu alba, ze kterého je skladba. V režimu Full Screen jsou statusová stupnice a stupnice přehrávání skryté, takže je na obrazovce Now Playing pouze obal alba.

#### **r) Lyrics Display**

Tuto možnost lze nastavit na OFF nebo ON. Pokud je nastavena na ON, budou na obrazovce Now Playing zobrazena slova v případě, že je nalezen soubor s textem skladby.

#### **s)Scroll Wheel Prompt Tone**

Tuto možnost lze nastavit buď na OFF nebo ON. V případě nastavení na ON bude rolovací kolečko vydávat zvuk v okamžiku, kdy s ním pohnete. Pokud bude zvolena možnost OFF, rolovací kolečko nebude při rolování vydávat žádný zvuk.

#### **p) Reset Media Library**

Stiskem Enter se rezetuje databáze knihovny médií, která ukládá informace o klasifikovaných skladbách, které se používají pro podmenu Category. Rezetováním databáze knihovny médií se nevymaže nic z mikro SD karty.

#### **t) About X1**

Stisknutím Enter zobrazíte název modelu přehrávače, sériové číslo, NB kód, celkovou a dostupnou kapacitu aktuálně vložené mikro SD karty a celkový počet skladeb. Můžete rovněž použít rolovací kolečko nebo tlačítka Previous/Next pro zobrazení průvodce Quick Start i pro zobrazení informací o copyrightu.

#### **u) Language**

Tento přehrávač podporuje více jazyků – možnosti jsou Simplified Chinese, Traditional Chinese, English, Japanese, Korean, French, German, Spanish, Thai a Russian. Stiskem Enter vstupte do tohoto podmenu a použijte rolovací kolečko pro zvýraznění požadovaného jazyka, a poté stiskněte Enter pro potvrzení.

#### **v) Font Size**

Zvolte mezi zobrazením velkého (Big) či malého (Small) fontu v nabídkách.

#### **w) Storage Formatting**

Pokud je zvolena tato možnost v okamžiku, kdy je vložena micro SD karta, objeví se rychlá výzva, která bude vyžadovat potvrzení vymazání obsahu mikro SD karty. Po zformátování budou všechny soubory na mikro SD kartě vymazány a mikro SD karta bude zformátována na FAT32 formát. Předtím, než zvolíte tuto možnost, zálohujte požadované soubory.

#### **x) Factory Restore**

Pokud přístroj nepracuje tak, jak by měl, nebo pokud ho jen potřebujete rezetovat na tovární nastavení, stisknutím Enter u této možnost obnovíte všechna nastavení na výchozí hodnoty.

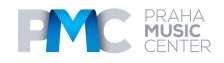

# **E. Aktualizace firmwaru**

Aktualizace firmwaru může vybavit přehrávač novými funkcemi a optimalizovat výkon přehrávače; pokud vám aktuální firmware vyhovuje, není nutné ho aktualizovat. Přístroj podporuje aktualizaci firmwaru pomocí aktualizačních souborů, které jsou nataženy na karty mikro SD. Nesprávné používání přístroje během aktualizace firmwaru by mohlo způsobit, že přístroj později nebude správně fungovat! Proto si prosím před tím, než budete v aktualizaci pokračovat, přečtěte pozorně následující pokyny.

Kontrola aktuální verze firmwaru:

Z hlavního menu jděte do System Settings -> About X1, kde uvidíte aktuální verzi firmwaru načtenou do vašeho přehrávače X1.

Poznámky a upozornění týkající se aktualizace firmwaru:

- Mikro SD karta používaná pro aktualizaci firmwaru by měla být karta podporující formát FAT32. Kartu lze naformátovat pomocí interní formátovací funkce v přehrávači F1. Pozn.: všechna data na kartě budou formátováním vymazána.
- Proces aktualizace firmwaru nemá vliv na data uložená na mikro SD kartě; nicméně pokud je vyžadováno formátování na FAT32 (např. při formátování karty v X1), všechna data na kartě budou vymazána. Všechna důležitá data na kartě ale mějte i tak zálohována.
- Ujistěte se, že je přehrávač X1 dostatečně nabitý (nejlépe plně nabitý), pokud chcete provádět aktualizaci, abyste předešli tomu, že během aktualizace dojde k jeho vybití;
- Během aktualizace nepoužívejte jiná tlačítka ani ovladače přehrávače.
- Pokud se aktualizace nezdaří, přidržte tlačítko napájení na 10 sekund, čímž se přístroj nuceně vypne a poté zapněte přehrávač v režimu aktualizace, čím aktualizace bude pokračovat.

Shrnutí procesu aktualizace SD karty:

1. Zkopírujte soubor x1II.fw, který najdete na stránkách FiiO, do kmenového adresáře karty SD ve formátu FAT32;

2. Vypněte X1 a vložte kartu SD do slotu přehrávače X1;

3. Přidržte tlačítko zapnutí přístroje a současně přidržte tlačítko Shortcuts (horní levé tlačítko skupiny tlačítek X), čímž zapnete X1 do režimu aktualizace firmwaru. Objeví se následující dialogová okna aktualizace firmwaru a po dokončení aktualizace se přehrávač automaticky restartuje.

#### **Firmware update in progress Update successful**

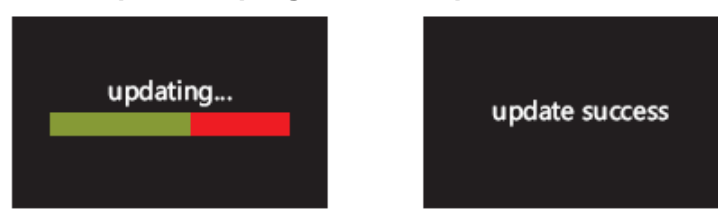

Poté, co proces aktualizace úspěšně proběhne, vymažte prosím soubor x1II.fw z mikro karty SD a aktualizujte knihovnu médií. (System settings->Update Media Lib).

Pokud proces aktualizace neproběhne tak, jak by měl:

• Pokud bude zobrazeno "update file not found", zkontrolujte prosím, zda je mikro SD karta naformátována v FAT32 a že je soubor X1II.fw v rámci balíčku pro aktualizaci firmwaru odstraněn a umístěn do kořenového adresáře karty (tzn. přetažením souboru přímo na ikonu drive jednotky karty na vašem počítači.).

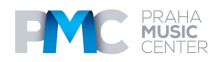

- Jinak pokud jsou zobrazeny chybové zprávy a nedojde k aktualizaci, přidržte stisknuté tlačítko napájení po dobu 10 sekund, čímž dojde k vynucenému vypnutí přehrávače, a poté ho opět zapněte v režimu aktualizace, aby se aktualizace obnovila.
- Pokud se proces aktualizace nezdaří opakovaně, prosím zkuste dát soubor X1II.fw file na kartu mikro SD card 32GB nebo menší, naformátovanou pomocí interní formátovací funkce přehrávače X1 (System settings->Format). POZOR: všechna data a hudba se formátováním z karty vymažou.

# **F. Tipy k používání**

Tato sekce obsahuje určité užitečné tipy, díky nimž dostanete ze svého přehrávače X1 maximum.

#### **1. Jak rychle aktualizovat knihovnu médií**

Je doporučeno nastavit tuto funkci na Auto, aby X1 aktualizoval knihovnu médií automaticky pokaždé, když propojíte přehrávač s PC nebo vložíte či vyjmete mikro SD kartu.

#### **2. Jak rychle přehrávat oblíbené skladby**

Pokud jste v podmenu Category nebo pokud procházíte soubory, přidržte tlačítko Shortcuts pro vyhledávání dle prvního písmena skladby/souboru, abyste rychle mohli přejít ke skladbě, kterou si přejete poslouchat. Jděte do menu Favorites pro přidání skupiny svých oblíbených skladeb (nebo jednotlivých oblíbených skladeb tak, jak jsou přehrávány v obrazovce Now Playing), a poté vstupte do nabídky oblíbených, abyste si mohli vyposlechnout všechny své oblíbené skladby. X1 podporuje přidávání a odstraňování skladeb definovaných v souborech .cue files k oblíbeným skladbám, stejně tak jako si můžete užít bezztrátových ripů svých CD/DVD disků apod.

#### **3. Jak se rychle dostat přímo ke skladbě, kterou chcete poslouchat a nastavit její hlasitost**

Otáčejte rolovacícm kolečkem v okamžiku, kdy jste na obrazovce Now Playing, aby vyskočil seznam skladeb, které jsou před a za aktuálně přehrávanou skladbou. Otáčením rolovacího kolečka volte mezi skladbami, stiskněte OK pro výběr a spuštění přehrávání nové skladby. Přidržte tlačítko Play a objeví se dialogové okno pro nastavení hlasitosti, poté pomocí kolečka upravte nastavení hlasitosti.

# **4. Pokud musíte během poslechu něco udělat, jak nechat přehrávač X1 v úsporném režimu, abyste se později mohli vrátit k poslechu od místa, kde jste přestali?**

Pokud posloucháte hudbu při usínání, můžete nastavit sleep timer tak, že přehrávač automaticky vstoupí do režimu hlubokého spánku poté, do uplyne určitá doba, kdy byla přehrávána hudba a přehrávač nebyl nijak ovládán. (Pozn.: Poté, co se sleep timer použije, bude rezetován a vypnut.)

Pokud se náhle něco přihodí a vy nebudete moci pokračovat v poslechu, zapne se výchozí možnost Idle Standby, takže po uplynutí nastaveného času se přehrávání hudby zastaví, čímž se šetří kapacita baterie.

# **G. FAQ na X1**

#### **1) O nabíjení**

Otázka: Jaké zdroje napájení lze používat pro nabíjení X1?

A: X1 lze nabíjet jakýmkoli USB nabíječem s 5V výstupním napětím, takže například pomocí počítače, power banky, nebo adaptérem. Je doporučeno používat nabíječ 5V/2A.

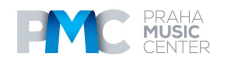

Otázka: Co je nabíjecí proud přehrávače X1 během nabíjení? A: Cca 460mA skrz počítačový USB port nebo 1,2A přes vyhrazený USB nabíječ, tak jak je doporučeno (DC 5V 2A).

Otázka: Jak dlouho trvá, než nabijete přehrávač X1? A: Plné nabíjení přes vyhrazený USB nabíječ (DC 5V, 2A) trvá asi 3 hodiny. Otázka: Lze přehrávač X1 nabíjet přes power banku? A: Ano, tak dlouho jako je schopna 1A nebo většího toku proudu.

Otázka: Může přehrávač X1 přehrávat skladby během nabíjení? A: Ano, ale je doporučeno vypnout přehrávač X1 v okamžiku, kdy se nabíjí, aby se zabránilo tomu, že nabíjení trvá příliš dlouho a dochází k příliš velkému zahřátí.

Otázka: Co dělat, když se X1 příliš zahřeje, když přehráváte skladby během nabíjení? A: Je normální, že se X1 v těchto podmínkách zahřeje, a není to nebezpečné pro ani pro přehrávač X1 nebo pro posluchače. Pokud se tohoto bojíte, je lepší sundat silikonový obal, abyste X1 pro chlazení. Pokud máte stále obavy, stáhněte hlasitost na přehrávači X1 dolů nebo vypněte přehrávač při nabíjení.

Otázka: Je možné X1 připojit k nabíječům přes další mikro USB kabely?

A: Ano, ale mikro USB kabel, který je dodáván spolu s X1, je speciálně koncipován se silnými konduktory, aby se minimalizovaly ztráty napětí během nabíjení. Když použijete jiné mikro USB kabely, mohlo by dojít ke zpomalení nabíjení; USB kabely horší kvality mohou způsobit takové ztráty napětí v kabelu, že by nemuselo být možné přehrávač X1 vůbec nabít.

Otázka: Proč se přehrávač X1 nabíjí tak pomalu nebo se nenabíjí přes všechny přední USB porty na stolním počítači?

A: Přední USB porty na stolním počítači jsou zapojeny k základní počítačové desce prostřednictvím dlouhých tenkých kabelů, které rovněž způsobují příliš výpadků napětí, když jsou zapojeny k zařízení s vysokým příkonem, jako je například přehrávač X1.

Otázka: Proč není ukazatel na přehrávači X1 dostatečně přesný?

A: Kapacita baterie je kalkulována na základě napětí. Díky nedostatečné přesnosti této metody a velkým rozdílům v napětí během přehrávání slouží ukazatel baterie pouze k referenčním účelům.

Otázka: Jak máte posoudit status nabíjení přehrávače X1?

A: Na spodní straně předního panelu se nachází LED indikátor dobíjení, který svítí červeně, když se dobíjí, a zeleně, když je baterie plně nabitá. Úroveň baterie ukazatele kapacity baterie na displeji (v horním pravém rohu, když je přehrávač zapnutý, nebo přes celou obrazovku, když je přehrávač vypnutý) pohybem indikuje nabíjení baterie.

Otázka: Jak stanovit, zda je přehrávač X1 plně nabitý nebo ne?

A: Když je přehrávač X1 plně nabitý, LED indikátor nabíjení baterie začne svítit zeleně. Pokud je přehrávač zapnutý, úroveň baterie ukazatele kapacity baterie na displeji se přestane pohybovat; pokud je přehrávač vypnutý, ukazatel baterie zmizí a displej přehrávače bude zhasnutý.

#### **2) Přenos skladeb**

Otázka: Který operační systém přehrávač X1 podporuje (pro přenos skladeb)?

A: Systémy 32bit a 64bit Windows XP, Windows 7 a vyšší i Mac OS 9, X, a většinu verzí Linux a Unix.

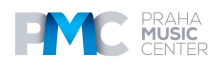

Otázka: S jakými USB porty je X1 kompatibilní?

A: X1 je kompatibilní s USB 2.0 (a všemi pozdějšími standardy, které jsou zpětně kompatibilní s 2.0, včetně 3.0 a 3.1).

Otázka: Jak rychle X1 přenáší skladby?

A: To závisí na velikosti souborů / skladeb, které jsou přenášeny, a na třídě Class level mikro SD karty; průměrné rychlosti čtení / zápisu jsou asi 5MB/s.

Otázka: Proč dochází k tam pomalému přenosu prostřednictvím předních USB portů na stolním počítači?

A: Přední USB porty stolního počítače jsou připojeny k motherboard pomocí dlouhých tenkých kabelu, čímž se může snížit kvalita signálu a tudíž i snížit rychlost přenosu; Pro přenos dat je doporučeno se připojit k zadním USB portům na stolním počítači.

Otázka: Podporuje přehrávač X1 mazání nebo kopírování souborů jejich přetahováním přes správce souborů počítače? A: Ano.

Otázka: Je driver vyžadován pro připojení přehrávače x1 k počítači? A: Není vyžadován žádný driver.

Otázka: Podporuje X1 Linux nebo (sem zadat název OS)?

A: Teoreticky podporováno, ale nelze zaručit podporu prostřednictvím skutečného testování všech různých operačních systémů, které jsou k dispozici.

#### **3) Aktualizace firmwaru**

Otázka: Jak zjistím, kterou verzi firmwaru na přehrávači X1 mám a která je nejnovější? A: Aktuální verzi firmwaru lze zobrazit přes System Settings -> About X1. Všechny verze firmwaru lze stáhnout přes http://www.fiio.net/supports/41.

Více způsobů, jak mít nejnovější verzi fimwaru na X1:

- 1. Facebook: www.facebook.com/FiiOAUDIO
- 2. Oficiální webové stránky: www.fiio.net
- 3. Fórum: http://www.head-fi.org/forum/list/180
- 5. Pošlete nám email na support@fiio.net

Otázka: Jak aktualizovat firmware X1?

A: Viz oddíl C. Aktualizace firmwaru v tomto návodu k obsluze.

Otázka: Je možné, že se přehrávač zasekne při aktualizaci firmwaru? Co mám dělat, když se X1 zasekne?

A: Normálně by se neměl přehrávač zaseknout při normální aktualizaci firmwaru. Pokud se vám přesto podaří ho zaseknout, kontaktujte nás prosím na support@fiio.net a my vám pošleme pokyny, jak ho odblokovat.

#### **4) Ukládání**

Otázka: Jaké karty X1 podporuje? A: X1 podporuje SD karty (rovněž známé jako mikro SD karty), včetně SDHC a SDXC.

Otázka: Vadí přehrávači X1 nějaké karty?

A: S přehrávačem X1 byly testovány všechny hlavní značky jako je Sandisk a Kingston. Není možné, abychom testovali každou značku na trhu, ale každá originální karta od seriózního výrobce by měla s přehrávačem x1 dobře fungovat. Neměli byste používat karty s pomalými rychlostmi, protože by se přehrávač X1 mohl při přehrávání blokovat, anebo by nebylo

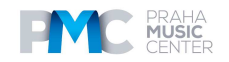

možné přehrávat skladby v bezztrátovém formátu s vysokým bitrate (jako jsou soubory 192k/24bit APE), takže prosím používejte SD karty Class 6 nebo vyšší.

Otázka: Karty jaké kapacity přehrávač X1 podporuje?

A: X1 je aktuálně testován s kartami až do velikosti 128GB. Je doporučeno formátovat kartu ve formátu FAT32.

Otázka: Jak formátovat SD kartu na formát FAT32? A:

1. Jednoduše vložte kartu do slotu na SD karty v přehrávači X1, jděte do System Settings -> Format, stisknutím OK zvolte a znovu stiskněte Enter pro potvrzení formátování karty na formát FAT32. nebo

2. Vložte SD kartu do čtečky karet pro připojení k počítači, klikněte pravým tlačítkem na zobrazenou SD kartu a zvolte "Format..." a pak postupujte podle pokynů k formátování karty na formát FAT32.

Při formátování SD karty prosím nevybírejte 64K pod Allocation unit size. Rovněž mikro SD karty o velikostech 64G nebo 128G nelze formátovat na FAT32 systémem windows, takže prosím vyzkoušejte k formátování použít nástroj od jiného výrobce. Můžete si stáhnout specializovaný nástroj k formátování (Guiformat/smdk-fat32) http://www.fiio.net/support/download.aspx.

Upozornění: všechna data a existující skladby na kartě budu vymazány, nejdříve si proto prosím udělejte zálohu dat na počítači.

Otázka: Nic z toho, co je na mikro SD kartě není na X1 zobrazeno?  $A$ :

1. Play by Category nezobrazí žádnou skladbu na kartě, leda že by byla provedena aktualizace knihovny médií. Jděte do System Settings->Update Media Lib, stiskněte Enter pro provedení ruční aktualizace knihovny médií. Nebo použijte Browse Files pro potvrzení, že soubory na vaší kartě jsou rozpoznány přehrávačem X1.

2. Pokud pro zobrazení skladeb na kartě nelze použít nic z výše uvedeného:

I. Jděte do System Settings->About X1 a zkontrolujte, že Available Capacity vložené karty SD je zobrazena správně (porovnejte s informací zorazenou na počítači); pokud ne, zkustě formátovat kartu pomocí X1 a pak dejte soubory zpět na kartu;

II. Pokud toto nepomáhá, můžete zkusit formátovat kartu do NTFS formátu pomocí Windows;

III. Pokud nic z výše uvedeného nepomáhá, je doporučeno, abyste s přehrávačem X1 vyzkoušeli jinou kartu.

Otázka: Některé skladby na SD kartě se nezobrazují na X1?

A:

1. Provedli jste aktualizaci knihovny médií poté, co jste naposled načetli nějaké skladby na kartu? Jděte do System Settings->Update Media Lib, stiskněte Enter a proveďte aktualizaci knihovny médií.

2. Pokud skladby stále nejsou zobrazeny (nevidíte je dokonce ani v Browse Files), zkuste aktualizovat přehrávač X1 na nejnovější firmware.

3. Po aktualizaci na nejnovější firmware zkuste znovu aktualizovat knihovnu médií.

#### **5) Přehrávání hudby**

Otázka: Proč se nepřehrávají mé .wav soubory?

A: Podívejte se pomocí Foobar2000 nebo jiného vhodného softwaru na počítači, abyste viděli, zda je soubor wave kódován DTS nebo Dolby multichannel audio, nebo možná wave soubor bitové hloubky přes 32 bitů (soubory pod 8 bitů a nad 32 bitů nejsou plně podporovány).

Otázka: Proč se mé soubory .ape nepřehrávají?

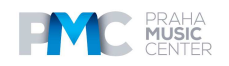

A: APE je k dispozici v 5 úrovních komprese, které zahrnují Fast, Normal, High, Extra High a Insane. Extra High a Insane kódované APE nejsou podporovány, zatímco Normal a High kódované APE jsou podporovány pouze při 94k/24bit nebo nižší.

Otázka: Podporuje X1 cue sheets?

A: X1 podporuje externí cue sheety pro identifikaci a přehrávání hudebních souborů jako samostatných skladeb.

Otázka: Proč mé cue sheety nejsou podporovány?

A: Nejsou podporovány cue sheety. Rovněž se ujistěte, že soubor .cue pojmenovaný stejně jako hudební soubor, se kterým je propojen.

Otázka: Proč X1 neukazuje složku cue na kartě SD při procházení souborů? A: Jelikož došlo k oddělení přehrávačem X1, který ukazuje jako jednotlivé skladby.

Otázka: Jak náhodně přehrávat napříč složkami?

A: Nastavte náhodné přehrávání, poté po aktualizaci knihovny médií vstupte do seznamu All Songs v menu Category a zvolte jakoukoli skladbu a začněte přehrávat.

Otázka: Proč se nezobrazují slova?

A: X1 podporuje pouze externí .lrc soubory pojmenované po hudebních souborech.

Otázka: Proč vidím nesmyslné znaky?

A: Pouze ANSI, Unicode a UTF-8 (s a bez BOM) kódování jsou podporovány pro ID3 tagy a .lrc soubory, aby je mohl přehrávač X1 číst. Pokud jsou ID3 tagy a / nebo soubory se slovy kódovány v nepodporovaném formátu, budou zobrazeny nesmyslné znaky.

Otázka: Proč se mé nové skladby neobjevují pod žádnou Category?

A: Jděte do System Settings->Update Media Lib a stiskněte Enter pro aktualizaci knihovny médií pro nové skladby. Pro nastavení Update Media Lib zvolte možnost Auto, případně aktualizujte knihovnu médií ručně pokaždé, když do ní přidáte nové skladby.

Otázka: Proč se celkový počet souborů zobrazených přehrávačem X1 liší od reálného počtu souborů, které jsou zkopírována na mikro SD kartu?

A: Celkový počet zobrazený přehrávačem X1 indikuje celkový počet souborů, které jsou přehrávačem X1 přehrávatelné.

#### **6) Další operace**

Otázka: Jak dosáhnu delší životnosti baterie u přehrávače X1?

A:

1. Aktivujte "Idle standby". Když je tato funkce zapnutá, přehrávač se sám vypne po té, co uplyne nastavená doba, když není přehrávána žádná hudba a uživatel nestiskl žádné z tlačítek na přehrávači.

2. Snižte úroveň jasu displeje, aby se snížila spotřeba energie.

3. Nastavte timer "Screen timeout" tak, aby přehrávač zhasl displej a tlačítka se automaticky uzamkla po uplynutí stanovené doby, v průběhu které nebyla žádná tlačítka stisknuta a nebylo ani použito rolovací tlačítko.

Otázka: Proč má někdy X1 tak pomalou odezvu?  $A^T$ 

1. Bezztrátové skladby s vysokým bitrate, zejména 192k/24bit APE, potřebují větší část systému k dekódování, což může způsobovat zpomalení přehrávače. Můžete nejdříve na počítači konvertovat takové APE soubory na FLAC formát nebo na nekomprimované WAV soubory pomocí programů, jako jsou foobar2000, aby je bylo snazší na přehrávači přehrávat. Zvuková kvalita zůstane stejná.

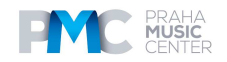

2. Pokud do přehrávače X1 dáte příliš mnoho souborů, i to rovněž může přispět ke zpomalení. Pokud je to možné, omezte prosím počet skladeb na kartě SD v přehrávači X1.

3. Pokud jsou na SD kartě v přehrávači X1 nějaké soubory, které nijak nesouvisí s hudbou, jako jsou například videa a obrazové soubory, může docházet ke zpomalení přehrávače, když se tyto soubory vyřazují v okamžiku, když se vyhledávají hudební soubory.

 Doporučujeme, abyste na kartě SD v přehrávači X1 ponechali pouze hudební soubory.

4. Přehrávání souborů s vysokým bitratem z pomalé SD karty může způsobit zadrhování. Je doporučeno používat originální mikro SD karty Class 6 nebo vyšší.

5. Nepředvídatelné řazení souborů, jako je umístění několika souborů .ape a .cue ve stejném adresáři. Je doporučena následující struktura adresáře: vytvořte samostatné složky pro alba od stejného hudebníka a otevřete podsložky v rámci každé složky hudebníka tak, abyste měli jednotlivá alba v samostatných podsložkách.

6. Směs hudebních souborů několika různých kodeků a vzorkovacích frekvencí může rovněž zpomalit přehrávač. Je doporučeno umístit soubory různých kodeků a vzorkovacích frekvencí do samostatných složek a přehrávat soubory stejného typu postupně z těchto složek, aby nemusel přehrávač X1 často přepínat mezi různými dekodéry.

Otázka: Proč se přehrávač X1 během používání trochu zahřívá?

A: X1 používá SoC s vysokorychlostními hodinami, samostatný DAC´a (rovněž samostatný) sluchátkový zesilovač s vysokým výkonem, tudíž se tak rozptýlí více výkonu, než při běžných uživatelských úkonech s DAP, DAC a zesílení všech na SoC. Kromě toho, že tak jde více výkonu do vašich sluchátek, hodně tohoto výkonu se rovněž rozptýlí jakožto teplo a způsobuje zahřívání přehrávače X1 lehce během provozu; ale toto nijak neohrožuje ani přehrávač X1, ani posluchače.

#### **7) Propojení s dalším audio zařízením**

Q: Jak propojit linkový výstup na X1 s jiným audio zařízením?

A: Linkový výstup přehrávače X1 přenáší nezesílený signál do např. zesilovačů, receiverů, sluchátkových zesilovačů, audio vstupů v autě atd. Fakt, že je to "nezesílený signál" ale může být zavádějící. Signál na linkové úrovni přehrávače X1 má vyšší napětí než sluchátkový výstup při všech kromě těch nejvyšších hlasitostí a může poškodit sluchátka, pokud ho zapojíte přímo do linkového výstupu. Myslete prosím na to, že musíte nastavit režim výstupu jakožto linkový výstup.

# **TECHNICKÉ SPECIFIKACE**

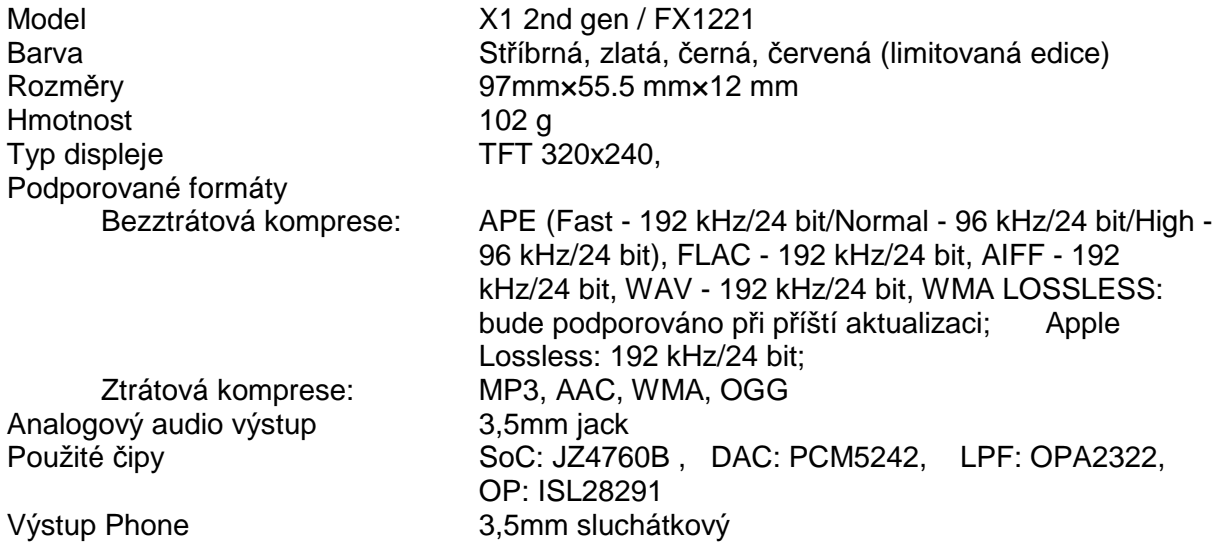

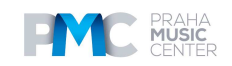

Rozsah impedance výstupu Phone 16-100 ohm Typ ovladače hlasitosti Digitální ovladač hlasitosti, 100 úrovní Vyvážení 5 dB Ekvalizér 7pásmový (+6dB)

#### **Linkový výstup**

THD + N < 0,003% @ 1kHz Frekvenční rozsah výstupu 5 Hz - 60 kHz (- 3dB)  $Crosstalk$  > 101 dB (10kΩ/1Hz) SNR > 115 dB (podle křivky A) Dynamický rozsah > 107 dB Linková výstupní úroveň > 1,7 Vrms (10 KΩ/1 kHz)

#### **Sluchátkový výstup**

Výkon 1  $>$ 100 mW (16 Ω/THD  $<$  1%) Výkon 2  $>$ 70 mW (32 Ω/THD < 1%) Výkon 3  $>8$  mW (300 Ω/THD < 1%) Frekvenční rozsah 5 Hz - 60 kHz (- 3dB) SNR > 113 dB (podle křivky A) Impedance výstupu <1Ω (32Ω loaded) Crosstalk ≥72dB (1Hz) THD + N  $\leq 0.003\%$  @ 1kHz Maximální výstupní napěítí > 4,0 Vp-p Maximální výstupní proud > 130 mA (referenční)

#### **Napájení, baterie**

Doba hraní – hudba  $>1$  2 h Kapacita baterie 1800 mAh Zobrazení kapacity baterie ano Doba nabíjení < 3 h (DC5V 2A)

Napájení **byla napájení doporučeno DC5V, 2A** Indikace nabíjení indikováno červeným světlem, po úplném nabití zelený indikátor

Podmínky testu životnosti baterie: displej vypnutý, úroveň hlasitosti nastavena na 39, testovací soubor: MP3 44.1kHz/16bit, ekvalizér vypnutý, zátěž: M3 otevřená sluchátka typu pecky (27 $Ω$ )

# **DISTRIBUCE ČESKÁ REPUBLIKA**

**Praha Music Center, s.r.o.**  Ocelářská 937/39 190 00 Praha 9 Zelená linka (volání zdarma) tel. 800 876 066 **http://www.pmc.cz** 

# **ZÁRUČNÍ A POZÁRUČNÍ SERVIS PMC**

**Praha Music Center, s.r.o.**  Rakovnická 2665 440 01 Louny Tel.: +420226011197 Email.: servis@pmc.cz

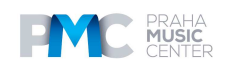